## テクスチャを貼る

左図は長方形の板に、右図は【押し出し】機能で作成した変形の板にテクスチャを貼 り付けたものです。長方形の板に【黒色を透明にする】を有効にして貼り付けると厚 み方向に隙間ができてしまいます。又、板の厚みを薄くすると側面から見た時に立体 感が出ません。

右図のようにテクスチャに合せた形状の板を作りテクスチャを貼り付けると見栄えが 向上します。

『テクスチャに合せた形状の板を作る方法』はマニュアル【池を作る】を参照下さ い。

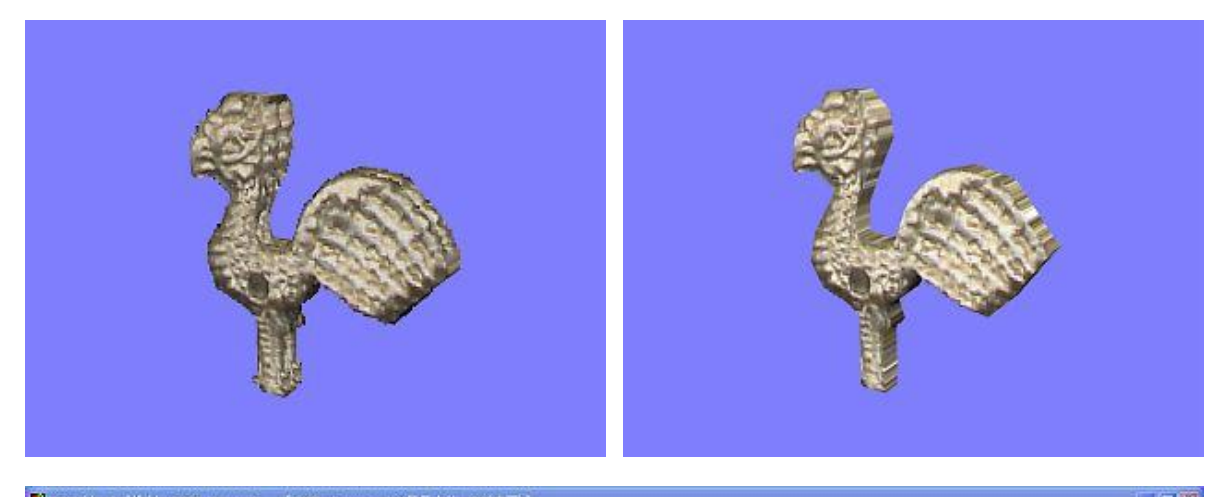

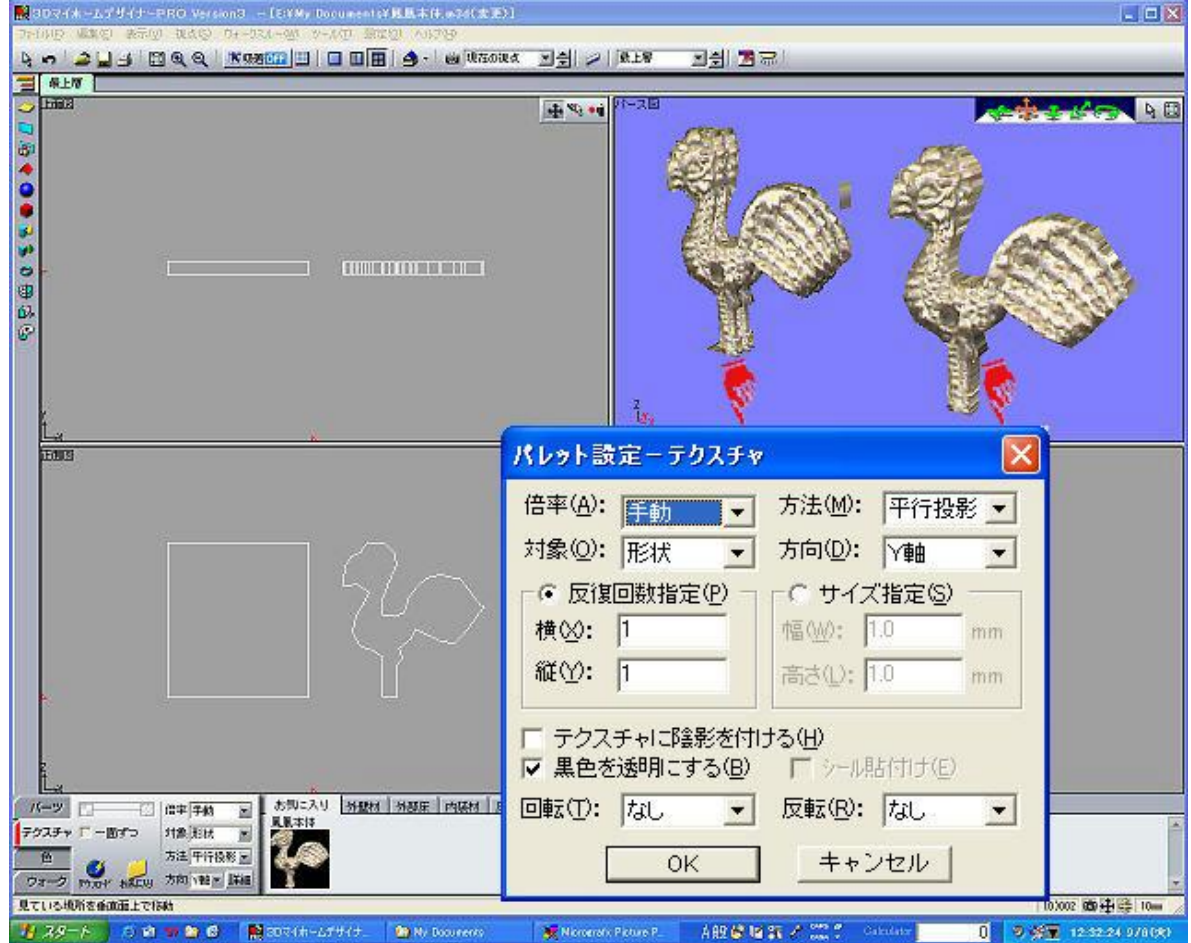